## Wyszukiwanie

Repozytorium umożliwia użytkownikom trzy rodzaje przeszukiwania danych: pełnotekstowe, zaawansowane, z wykorzystaniem indeksów

### 1. Wyszukiwanie pełnotekstowe

Wyszukiwanie proste umożliwia wyszukiwarka umieszczona na stronie głównej oraz podstronach katalogu, znajdująca się w menu górnym.

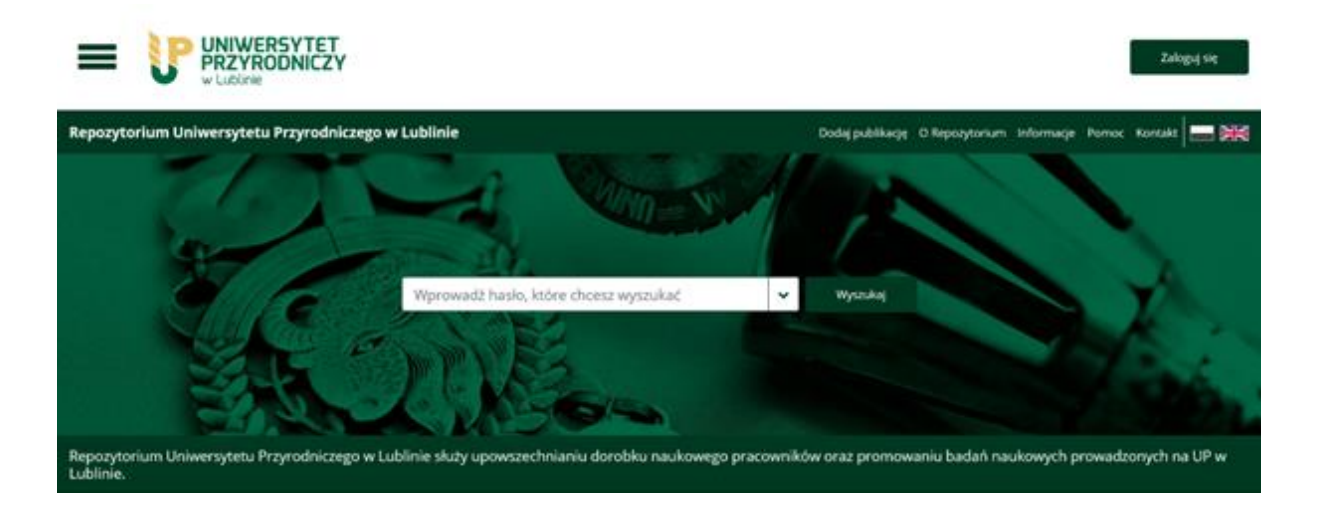

Wyszukiwanie pełnotekstowe umożliwia przeszukanie całej zawartości rekordów dostępnych w Repozytorium. Uwzględnia również treść zdeponowanych w Repozytorium plików, które zawierają warstwę OCR. Poszukiwana fraza oznaczona jest w rekordzie za pomocą koloru żółtego.

### 2. Wyszukiwanie zaawansowane

Wyszukiwanie zaawansowane dedykowane jest dla przeszukiwania wartości z wielu indeksów (takich jak autor, tytuł, słowa kluczowe, miejsce wydania, wydawnictwo, struktura uniwersytecka).

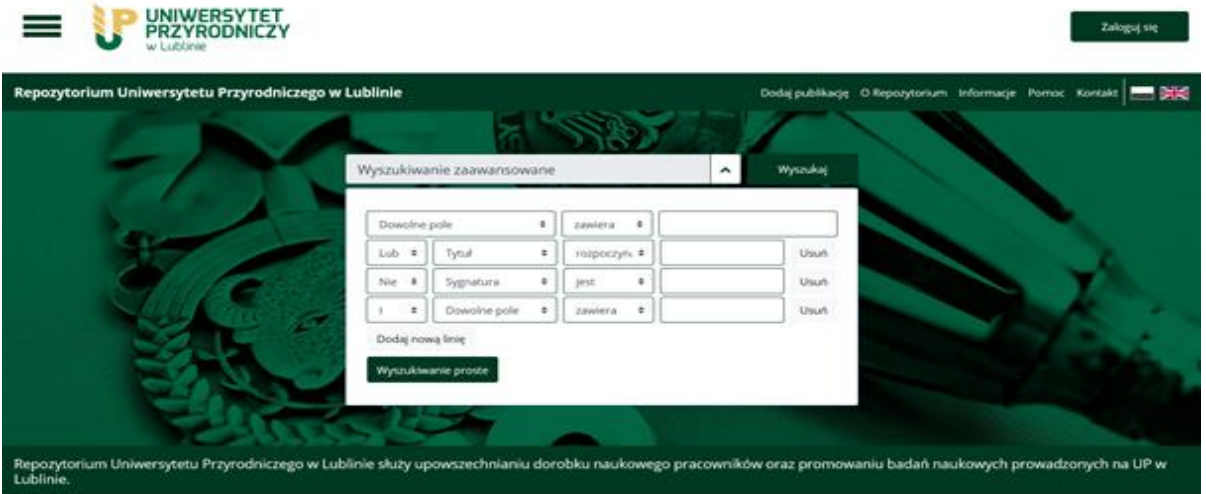

Wybór tego rodzaju wyszukiwania odbywa się przez rozwinięcie listy (kliknięcie w tzw. "ptaszka") po prawej stronie pola wyszukiwarki. Określenie parametrów wyszukiwania poprzez wybór indeksu, określenie zakresu ("zawiera", "rozpoczyna się od", "jest") oraz wprowadzenie treści. Wyszukiwarka daje możliwość wprowadzenia dowolnej liczby indeksów (przycisk: *Dodaj nową linię*), a także powrót do wyszukiwanie pełnotekstowego za pomocą przycisku *Wyszukiwanie proste*.

#### 3. Wyszukiwanie przez indeksy

Oprócz wyszukiwarki zaawansowanej. przeszukiwanie bazy przez indeksy zapewnia specjalna wyszukiwarka. Dostęp do niej możliwy jest z poziomu strony głównej, po rozwinięciu znajdującego się po lewej stronie menu podręcznego i wybór opcji *Indeksy*.

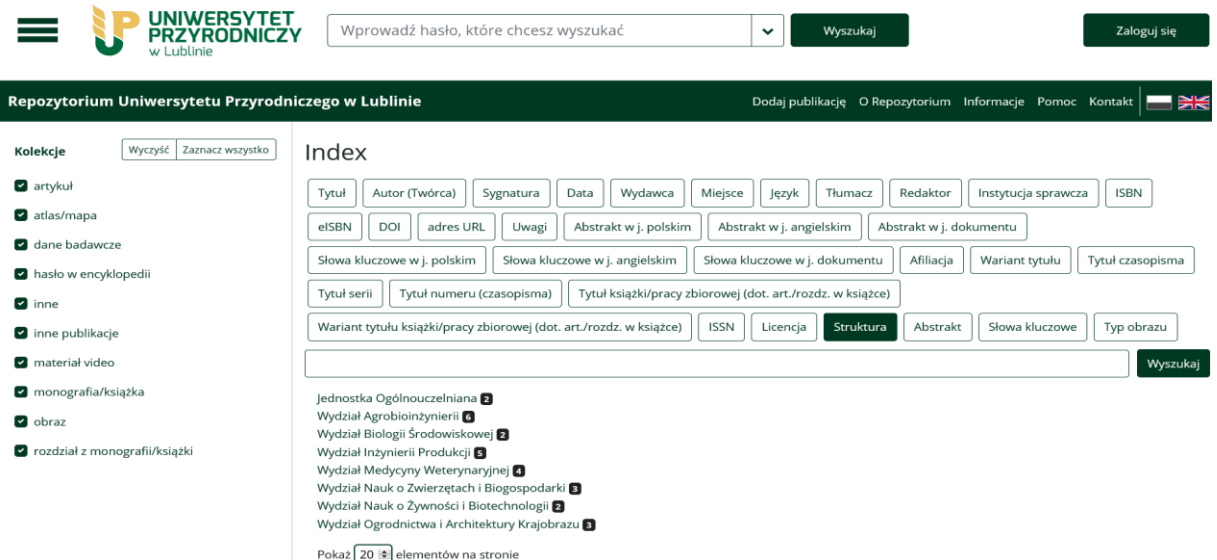

Wybór indeksu odbywa się przez zaznaczenie odpowiedniego pola (wybrane pola podświetlone są w kolorze zielonym) oraz wprowadzenie treści w pole wyszukiwarki. Zobaczenie wszystkich wartości indeksu możliwe jest po kliknięciu *Wyszukaj* bez wpisania wartości w pole wyszukiwania.

# Przeglądanie danych

Repozytorium umożliwia przeglądanie danych w trzech widokach, chronologiczne zawężanie otrzymanych wyników, a także sortowanie wyników w oparciu o cztery parametry (trafności, autora, tytułu i daty).

Zmiana widoku wyników wyszukiwania jest możliwa po kliknięciu w jeden z trzech przycisków znajdujących się po prawej stronie pod menu górnym (*Widok wyników*) w wynikach wyszukiwania. Wybór opcji sortowania odbywa się poprzez rozwinięcie listy (*Sortuj wg*) w widoku wyników wyszukiwania.

Wyniki wyszukiwania mogą być zawężane przez wybór filtrów: wybór przeszukiwanej kolekcji, zakres dat (od – do), rekordy zawierające pliki (dostęp otwarty, dostępne tylko w sieci wewnętrznej lub pliki dostępne czasowo). Wyniki wyszukiwania można również zawęzić przez wybór licencji, na której udostępnione są pliki, a także wybór jednostki Uniwersytetu.